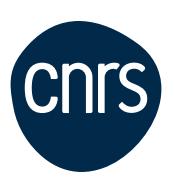

# **Le dossier annuel au CNRS** 2024

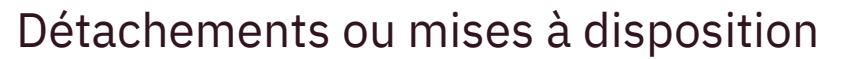

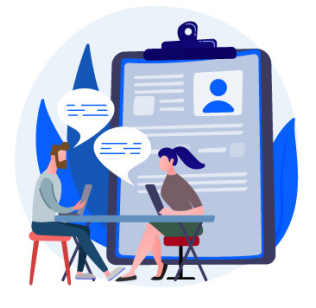

Vous allez compléter votre dossier annuel dans le système Sirhus. Conçu comme un « aide mémoire », ce mémento présente les points essentiels pour une prise en main simplifiée et rapide de cet outil.

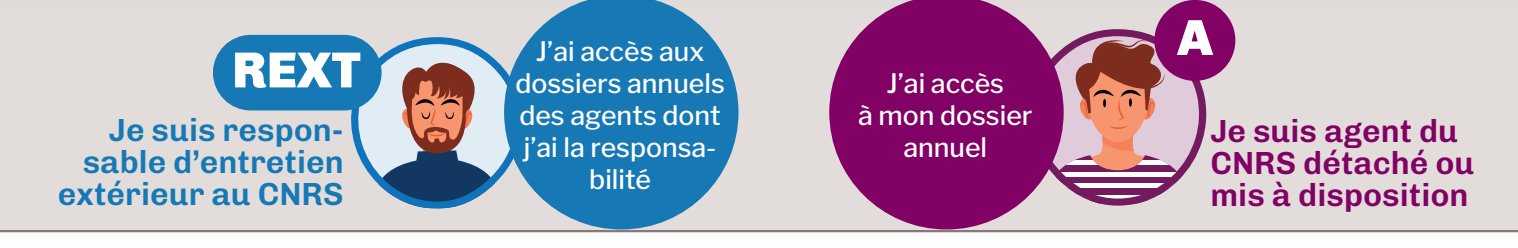

### **Préalable à la connexion**

Sirhus, logiciel SAP, ne fonctionne qu'avec les navigateurs compatibles suivants :

- **Chrome**
- **Safari** (à partir de la version 13)
- Mozilla **Firefox** deux possibilités :
- Versions pro ESR 102 et 115. Attention les versions pro et publique de Firefox ne peuvent pas cohabiter sur un même poste.
- Une **version « portable » de Firefox** est téléchargeable (PC, MAC et LINUX) : **http://www.dgdr.cnrs.fr/sirh/Utilisateurs/ espacetechda/espacetechda.htm**

Si cette version portable de Firefox a déjà été installée l'année précédente, il n'est pas nécessaire de la réinstaller. Cette version portable ne remet pas en cause celle déjà installée, éventuellement sur votre poste de travail.

#### **Pour vous connecter**

#### https://sirhus.dsi.cnrs.fr

L'accès est protégé par un mot de passe ou un certificat numérique CNRS.

Pour obtenir un mot de passeconnectez-vous à **https://sesame.cnrs.fr**  et suivez les instructions.

Si vous possédez un certificat électronique CNRS, il sera utilisé pour vous identifier.

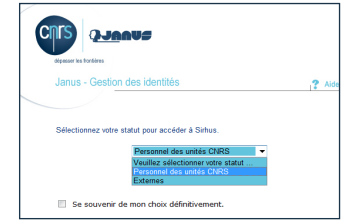

### La campagne d'appréciation Le dossier annuel dans Sirhus en 3 étapes Qui fait quoi ?

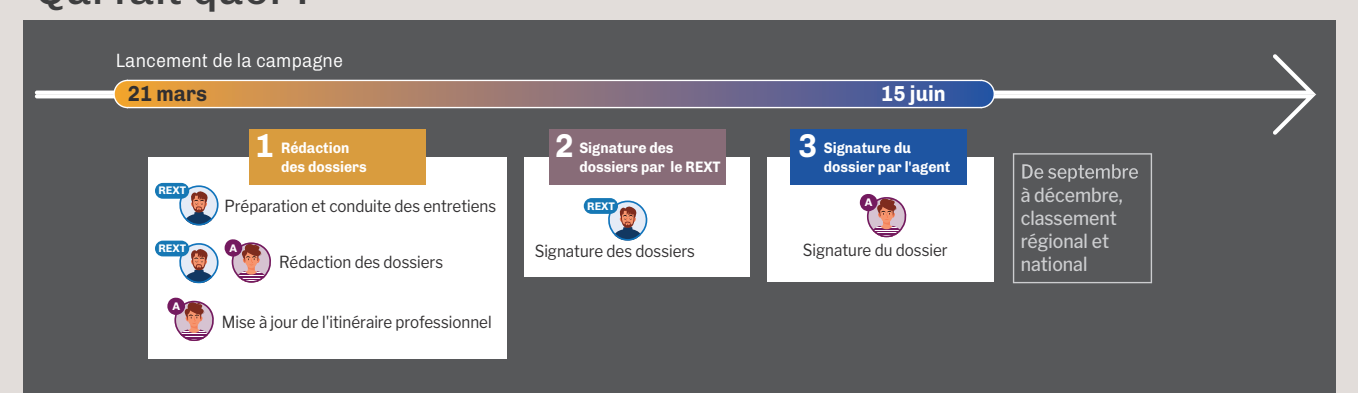

## Les rubriques du dossier annuel, qui fait quoi ?

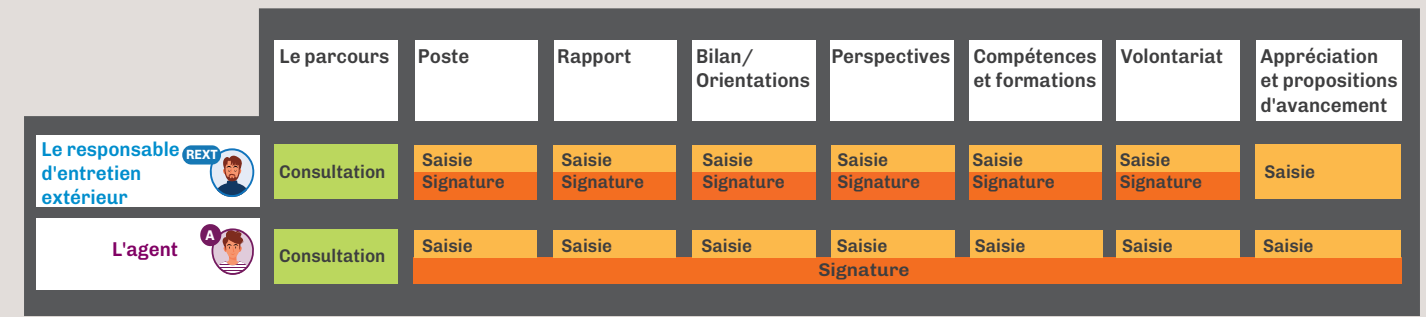

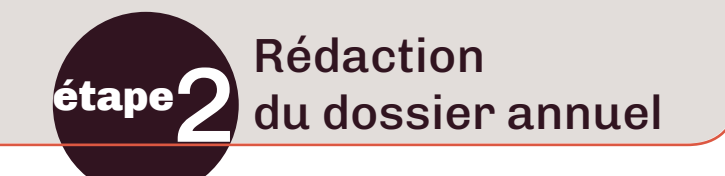

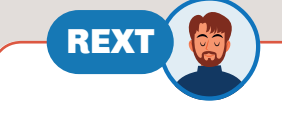

Pour accèder au(x) dossier(s) annuel(s), je clique sur l'onglet **Dossier annuel** puis sur le lien **Traitement des dossiers**

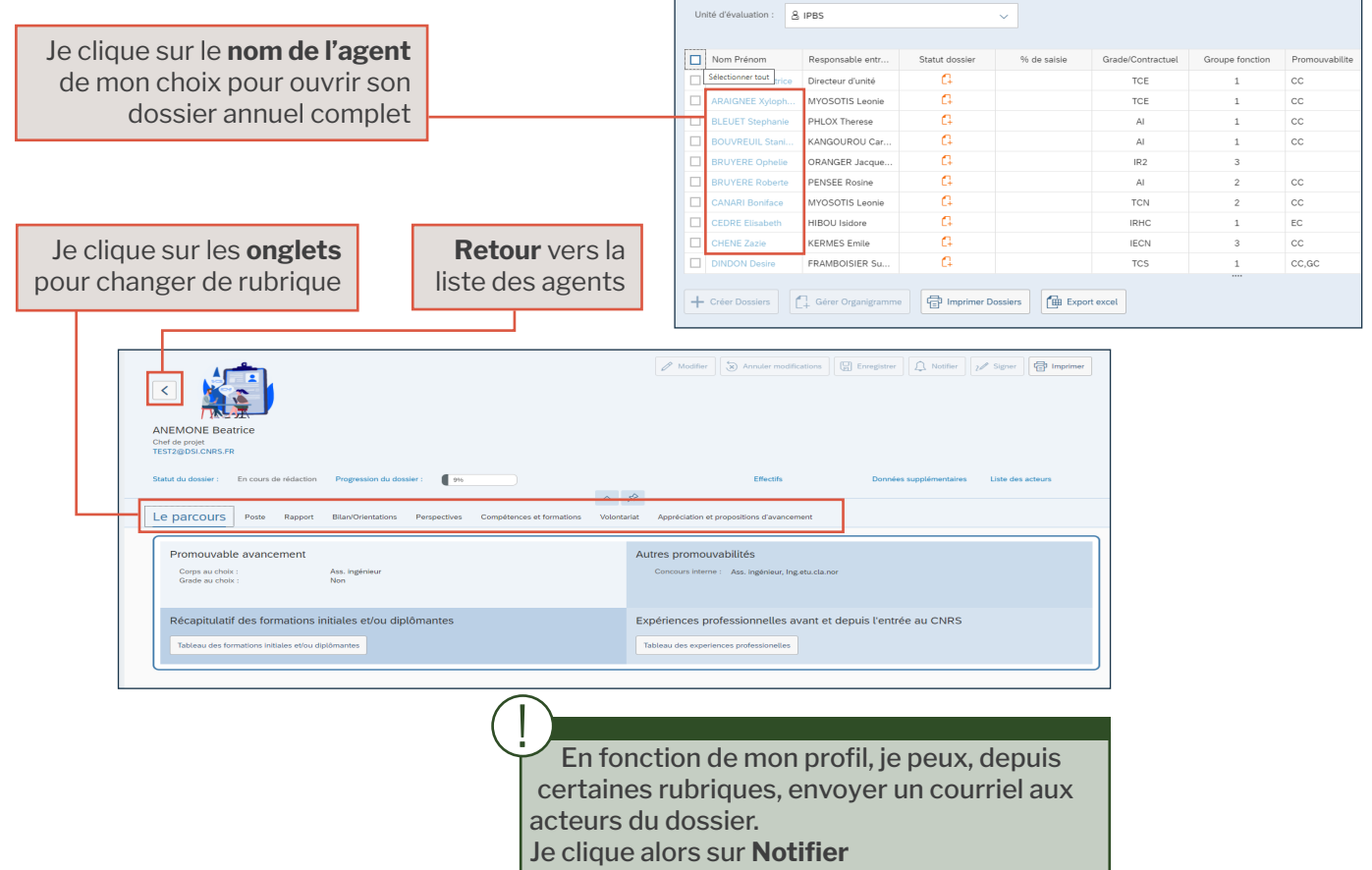

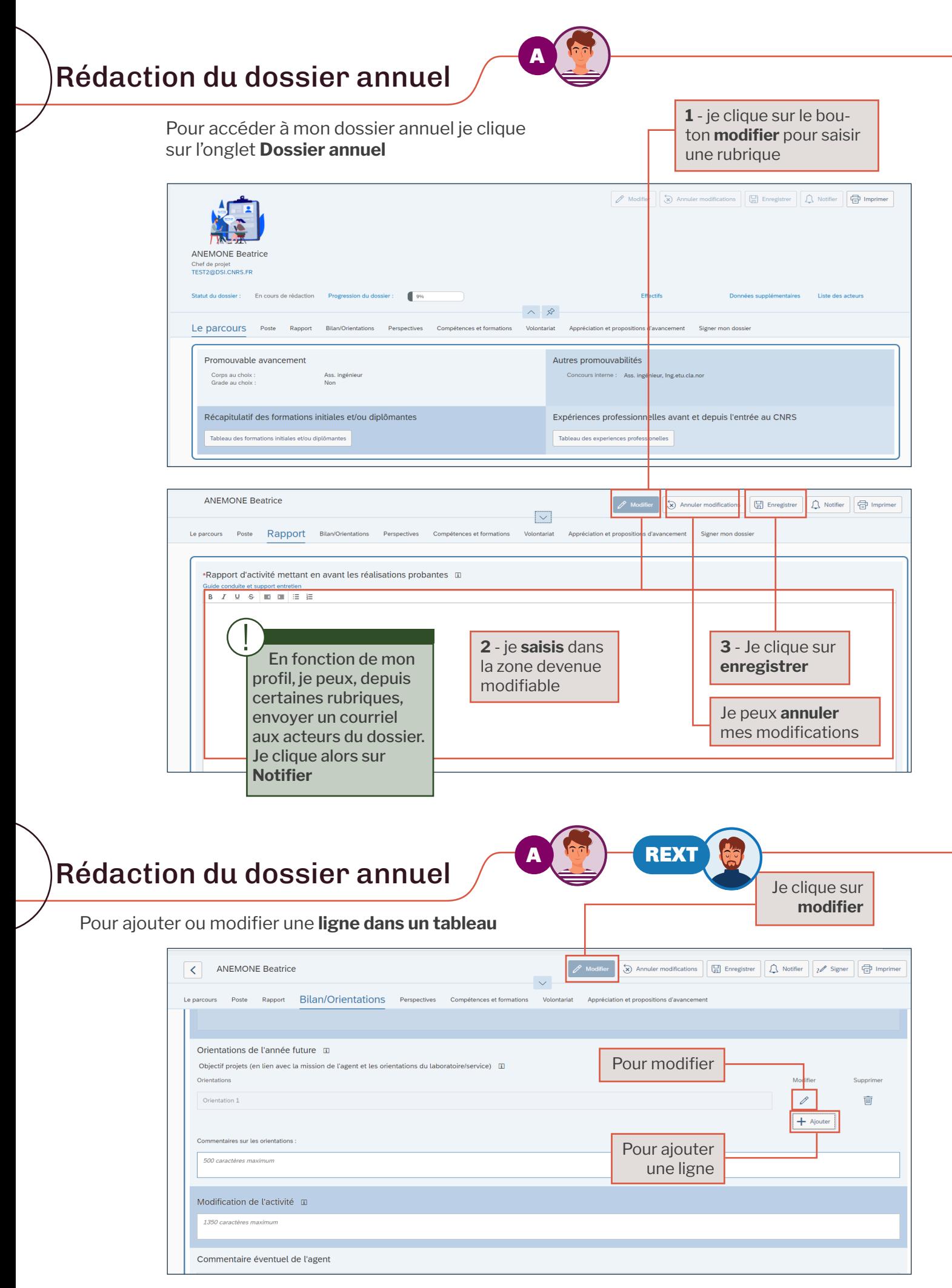

Pour gérer les organigrammes

sur **Gérer organigramme**

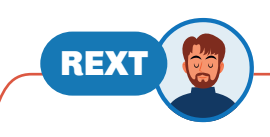

Pour joindre l'organigramme aux dossiers, je clique sur **Dossier annuel**, puis sur le lien **Traitement des dossiers**

Les organigrammes doivent être au format pdf !

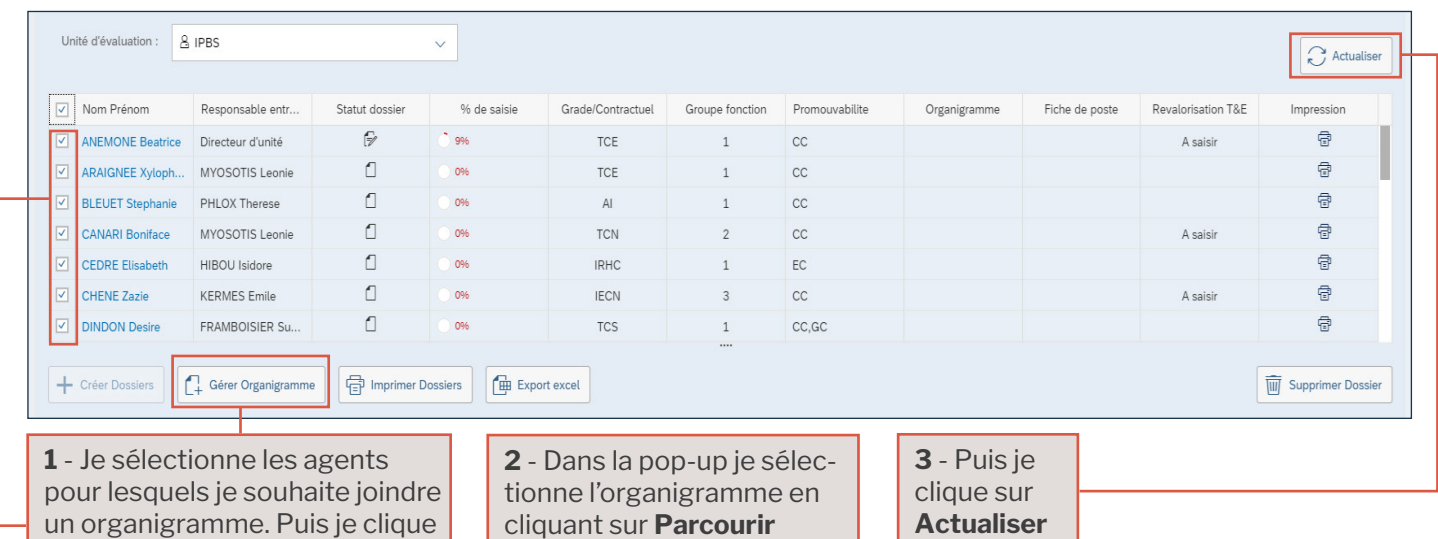

Puis je clique sur **Joindre**

Pour renseigner les expériences professionnelles et les formations initiales

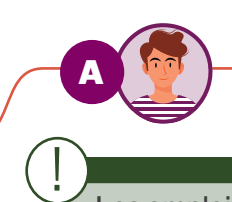

Je clique sur l'onglet **Dossier annuel** puis sur le lien **Expériences professionnelles** ou sur le lien **Formations initiales et/ou diplômantes**

Les emplois types REFERENS III sont précédés de [REF III]

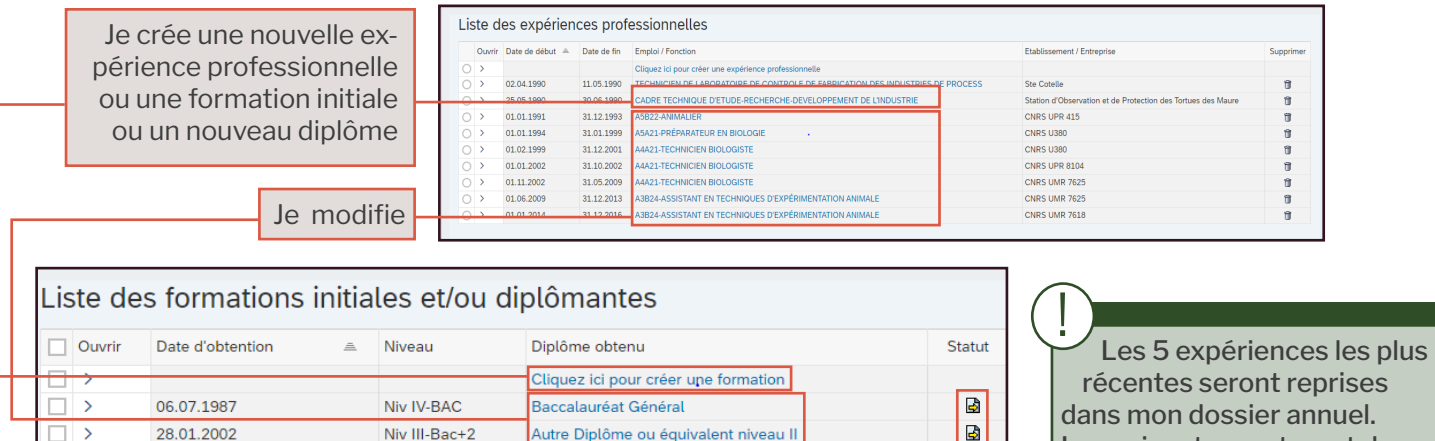

Autre Diplôme ou équivalent niveau II

Autre Diplôme ou équivalent niveau II

récentes seront reprises dans mon dossier annuel. Les suivantes resteront dans mon dossier agent.

Pour faire apparaître mes diplômes dans le dossier annuel, je demande la validation auprès du SRH : je clique sur **Demander la validation** Je choisis la priorité des formations, puis je clique sur **Enregistrer les priorités**

Niv III-Bac+2

Niv II-Bac +4

Enregistrer les priorités

Désormais, l'agent doit joindre la copie de son **diplôme au format PDF** lorsqu'il demande sa validation

 $\overline{\mathbf{B}}$ 

Je peux prioriser par ordre croissant mes formations diplômantes (au maximum 5) qui apparaîtront dans mon dossier annuel. !

 $\Box$ 

 $\Box$ 

28.01.2002

emander la validation

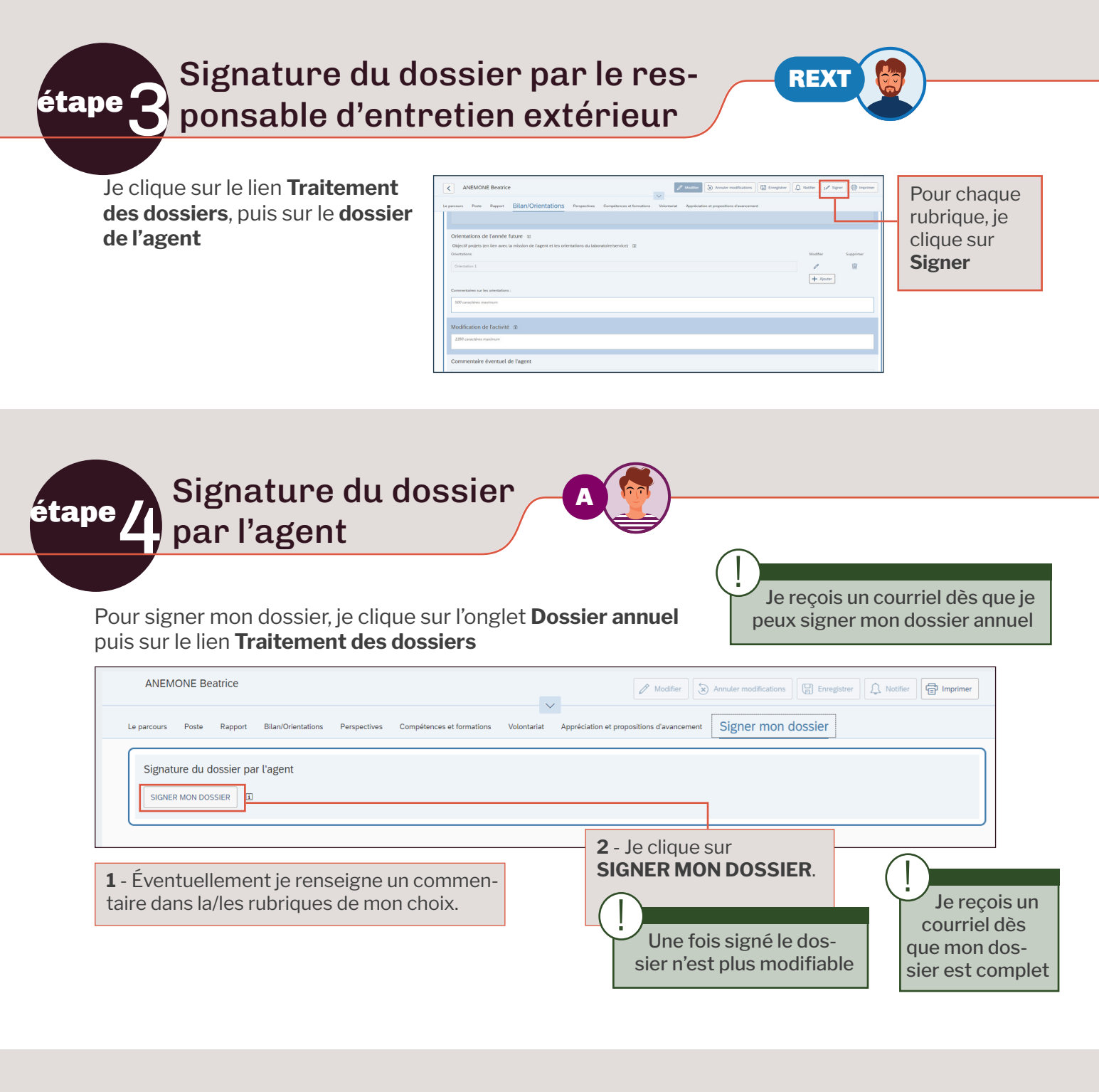

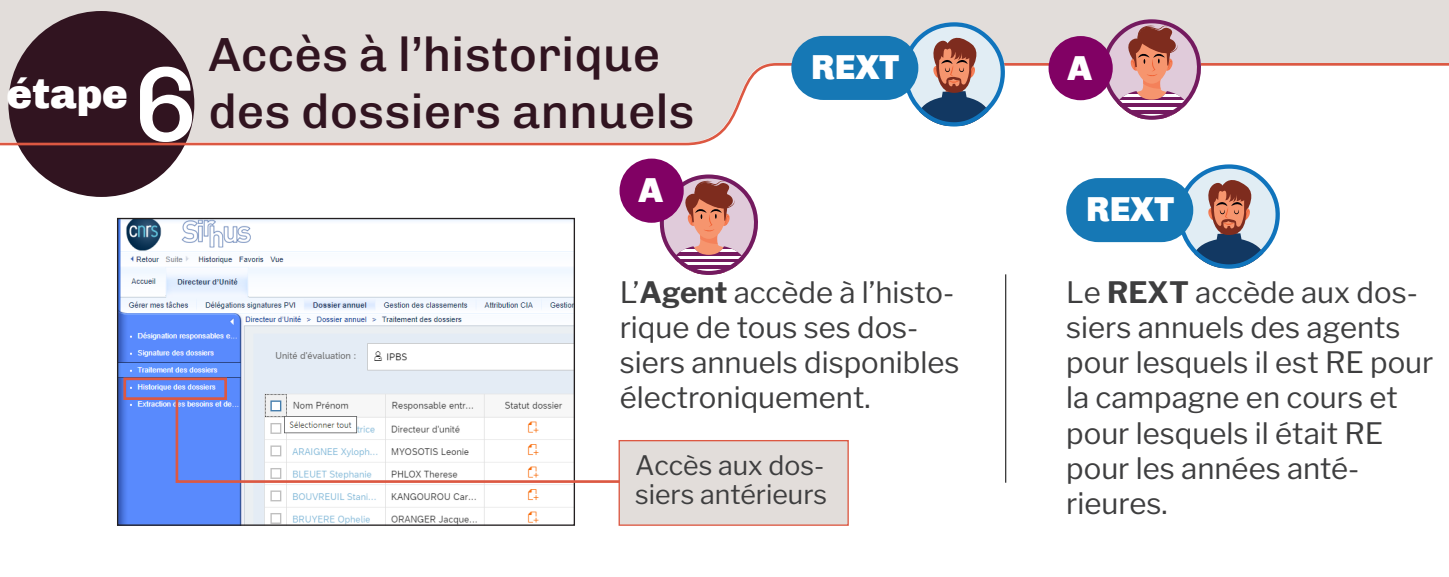

# Conseils pratiques

## **Accès**

Les accès sont personnalisés : à chaque agent est associé un profil, des informations et des droits. Les zones et boutons grisés ne sont pas accessibles à votre profil utilisateur.

## **Rédaction**

Si vous avez déjà rédigé votre dossier annuel dans Sirhus lors de la précédente campagne, les rubriques **Poste, Rapport, Compétences et formations** de votre dossier sont déjà pré-remplies.

Sur chaque zone de saisie, une infobulle signale le nombre maximum de caractères qui peut être atteint :

 > lors d'une saisie directe : dans ce cas la saisie est bloquée.

 > lors de l'utilisation de la fonction « copier-coller » depuis un traitement de texte : dans ce cas, le texte « collé » est tronqué.

### **Déconnexion**

Pour éviter tout blocage de rubriques, il est indispensable de se déconnecter de Sirhus, de la manière suivante :

> Je clique sur le lien

**Fin de session**

 > Je réponds « **oui** » à la demande de confirmation

> Je **ferme le navigateur**

Enregistrer régulièrement votre saisie.

Si pendant une heure, le système ne détecte pas d'action de votre part, il vous déconnecte automatiquement et votre saisie n'est pas sauvegardée. Dans ce cas, avant de poursuivre votre saisie, veuillez actualiser la fenêtre en cours en cliquant sur la fonction « Traitement des dossiers » pour vérifier que vous êtes toujours connecté(e).

## Qui contacter ?

!

Concernant le **dossier annuel** et la **campagne en cours** :

le service des ressources humaines (SRH) de votre délégation.

Concernant l'**accès à Sirhus** (mot de passe, certificat) : le service des systèmes d'information (SSI) de votre délégation.

Dans les deux cas, cliquez sur > Assistance

L'assistance aux utilisateurs est accessible du lundi au vendredi de 8h30 à 18h

Sirhus est accessible du \*lundi au vendredi de 8h à 22h.

\* Sauf jours de fermeture programmés